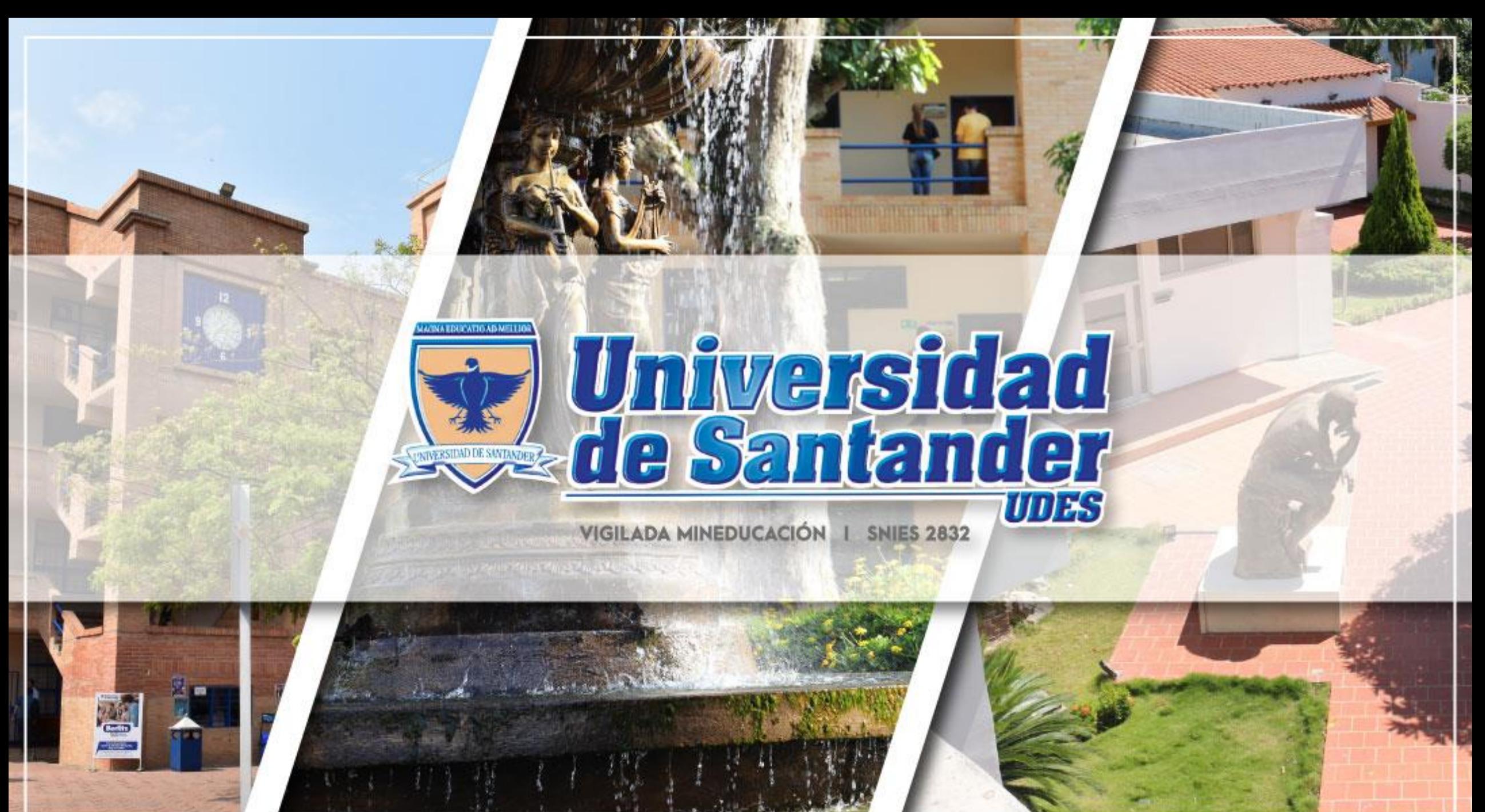

# **Paso a paso de Postulación a Grados**

**Video instructivo:**

[https://instructivos.udes.edu.co/v2/index.php/search\\_by/genesis/0/65](https://instructivos.udes.edu.co/v2/index.php/search_by/genesis/0/65)

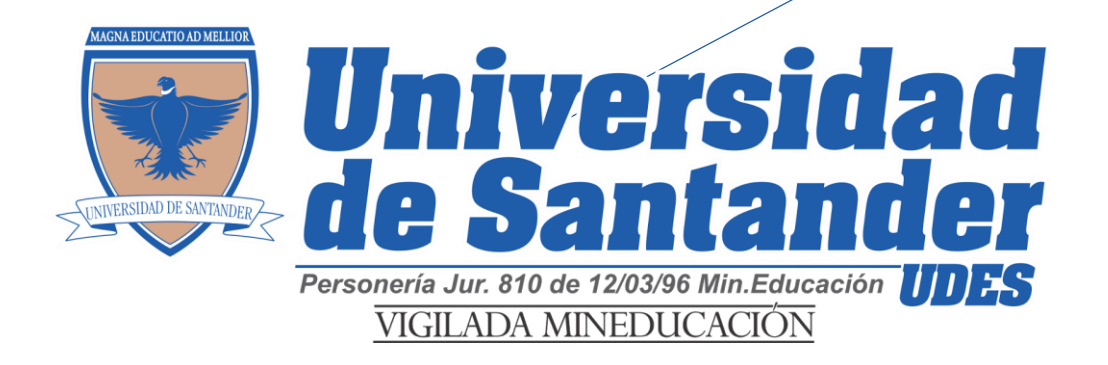

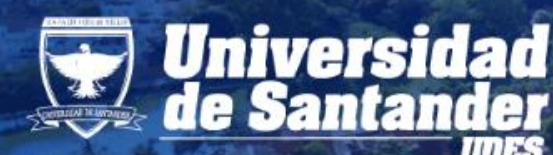

# Universidad | ACREDITACIÓN

# Guía Rápida

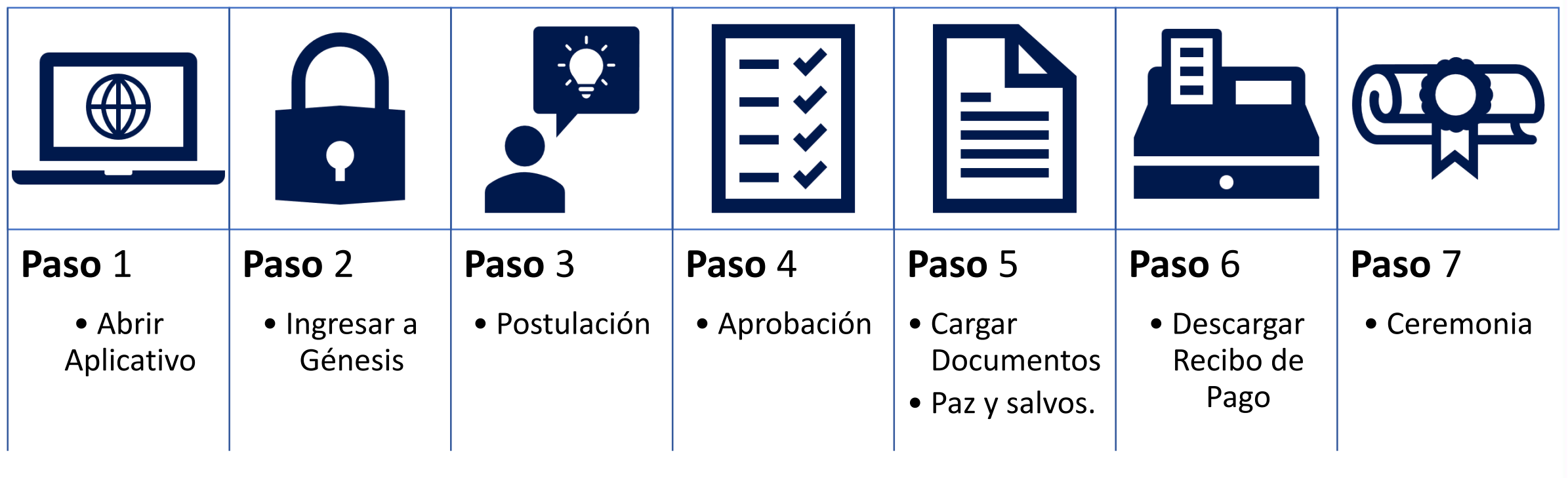

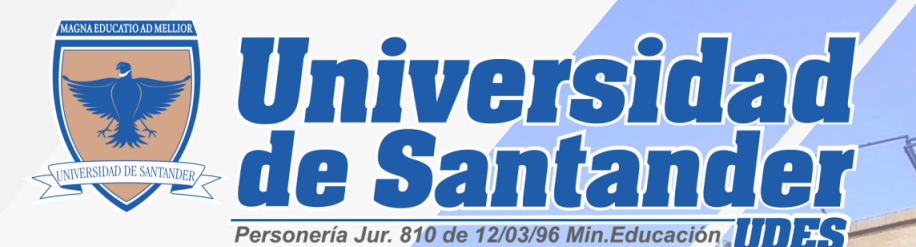

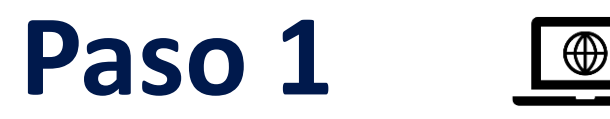

Abrir Aplicativo

- Postulación a Grado vía **web** por la plataforma Siga UDES, **Génesis (estudiantes)**.
- Ingresando al enlace: **https://genesis-val.udes.edu.co/#/**

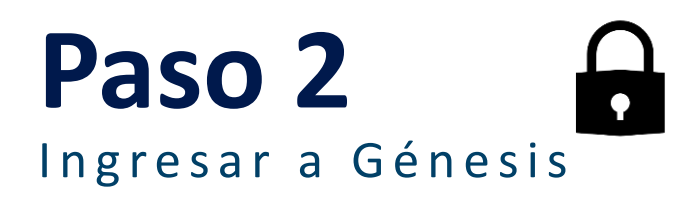

• En el Aplicativo **Génesis**, ingresar con su usuario **(código de estudiante)** y contraseña que tenga asignada.

## Postulación **Paso 3**

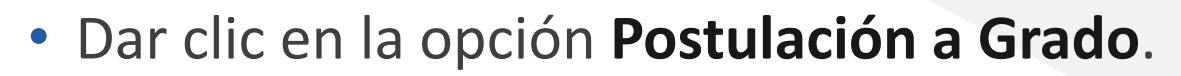

- De tener pendientes académicos, el Sistema le indicará cuáles son para que sean resueltos ante la **Dirección del Programa y/o Departamento** respectivo. Se sugiere que imprima su **Historial de Notas** antes de presentarse a la **Dirección y/o Coordinación de su Programa** donde le deben orientar sobre el problema presentado.
- Una vez analizada la situación, la **Dirección y/o Coordinación del Programa** debe enviar una **Nota Interna** a la Oficina de Registro y Control Académico, informando la novedad correspondiente.

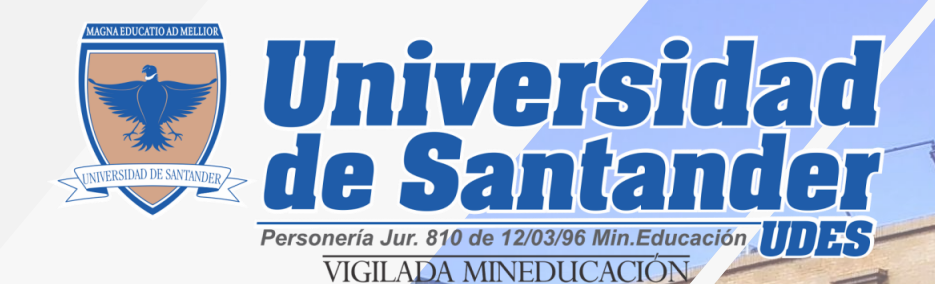

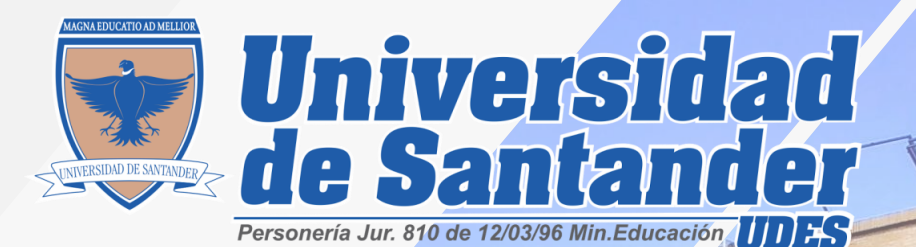

## **Paso 3** Postulación

De no tener pendientes académicos, el Sistema le permite continuar con su solicitud de Grado.

- Actualización de datos personales.
- Revisar notificaciones automáticas a su **Correo electrónico** (Bandeja de entrada o correos no deseados), se le informará el paso a seguir en su proceso de graduación.

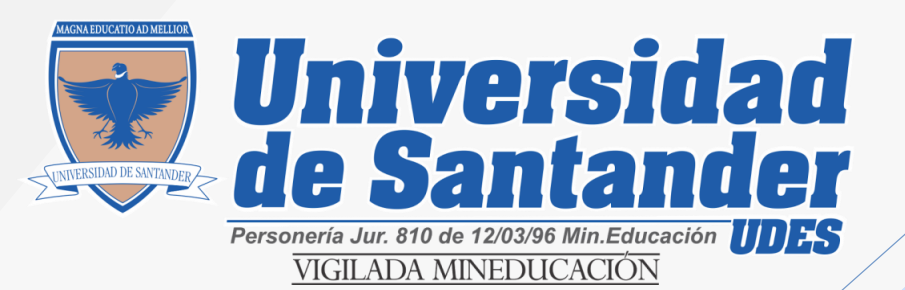

77<br>7

## **Observación importante**

• Si usted ya se postuló anteriormente en un proceso de grado y no lo finalizo por no cumplir con los requisitos requeridos y en los tiempos establecidos, la plataforma no le permitirá postularse nuevamente, usted debe **comunicarse** con **Registro y Control Académico** solicitando la **migración** al proceso de grados actual .

### [asocarras@valledupar.udes](mailto:asocarras@valledupar.udes.edu.co) .edu .co

Omitir si es la primera vez que se postula

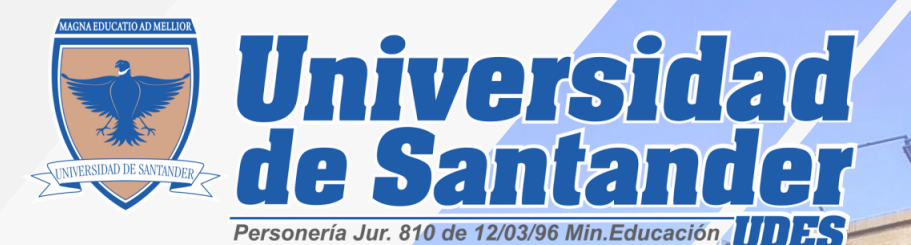

**Paso 4 A p r o b a c i ó n**

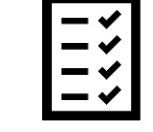

- Después de realizar su postulación a grado deberá **esperar** a que su solicitud sea **Aprobada** o **Rechazada** por el encargado del proceso de grado en Registro y Control Académico en un tiempo no máximo a **dos (2)** días hábiles.
- Si su postulación es **Aprobada**, se le enviara un correo electrónico con el paso a seguir en su proceso, en caso contrario se le notificara el motivo por el cual se **Rechaza** su postulación.

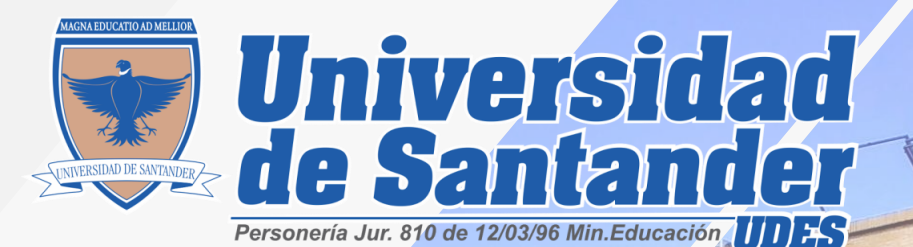

**Paso 4** A p r o b a c i ó n

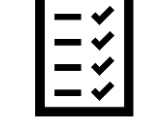

• Si el correo recibido indica que tiene **pendientes académicos**, el **reporte de calificaciones o notas pendientes** debe ser solucionadas con la **Dirección del Programa Académico o Departamento Encargado**, para el respectivo reporte ante la oficina de Registro y Control Académico.

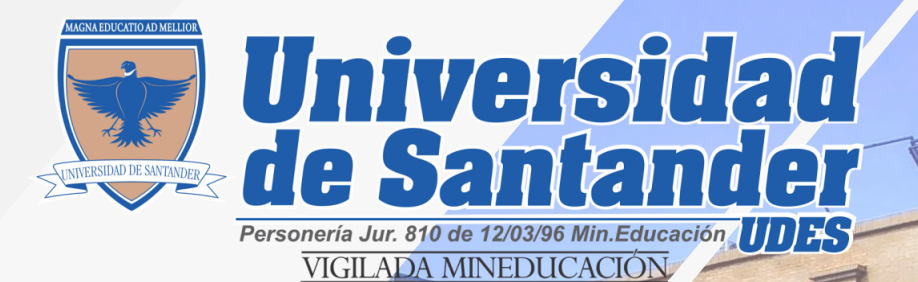

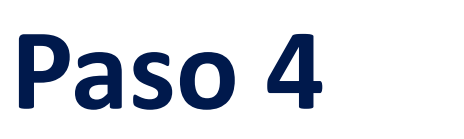

#### A p r o b a c i ó n

• Si el correo recibido indica que tiene documentos de inscripción pendientes **"estudios de bachiller"** deben ser enviados por correo electrónico a: [inscripcion.aspirante@valledupar.udes.edu.co](mailto:inscripcion.aspirante@valledupar.udes.edu.co) con el fin de dar continuidad a su proceso de graduación.

1111

• **Nota:** Si usted realizo sus estudios de educación media en el extranjero, sus documentos de inscripción **"estudios de bachiller"** deben estar **convalidados** ante el ministerio de educación.

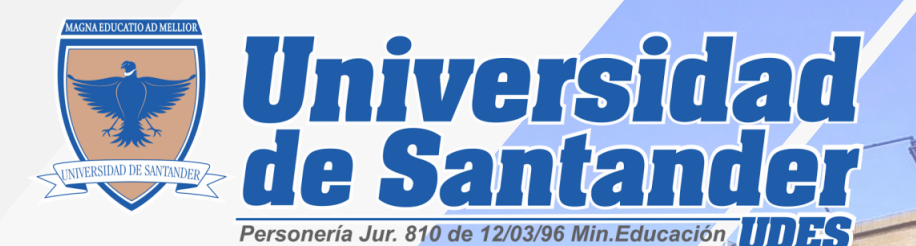

昌 **Paso 5**

#### Cargar Documentos

- Una vez sea aprobada su solicitud a grado, deberá cargar los documentos obligatorios requeridos a través del sistema Génesis y estar pendiente o comunicarse con cada dependencia para la aprobación de su paz y salvo a grado**: (Registro y Control Académico, Biblioteca, Facultad, Oficina de Graduados, Crédito y Cartera)** en las fechas establecidas.
	- **Observación:** Debe tener presente que los documentos inscripción son muy diferentes a los documentos requeridos para grado.

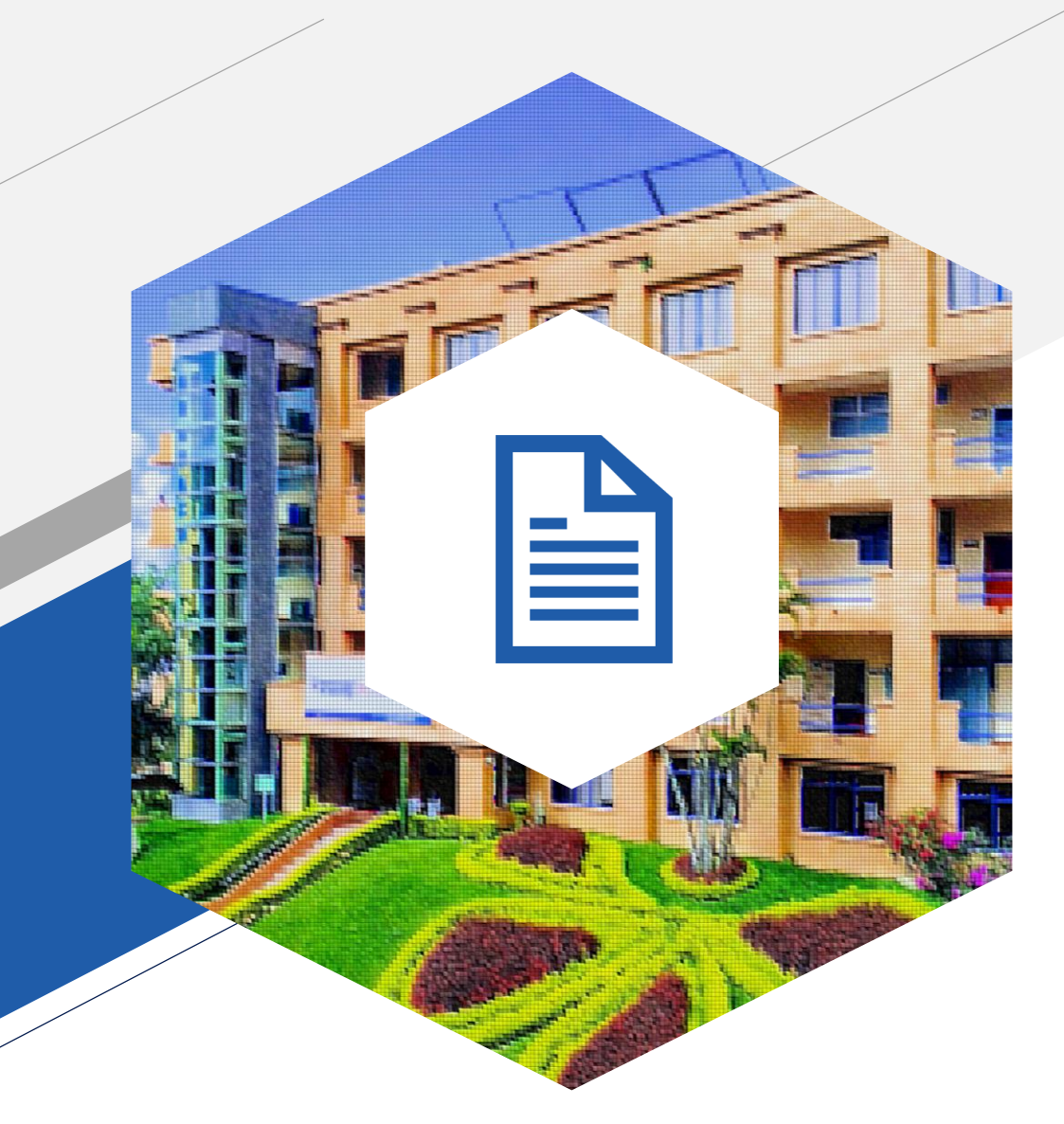

# *Documentos obligatorios para grado:*

## **PREGRADO O TECNOLOGÍA**

- *Cedula de Ciudadanía legible* ampliada al 150% .
- *Fotografía tipo documento*
- *Certificado de asistencia o resultado saber PRO*

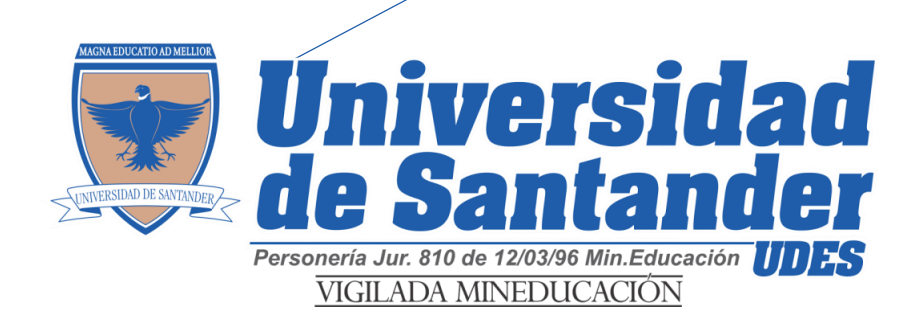

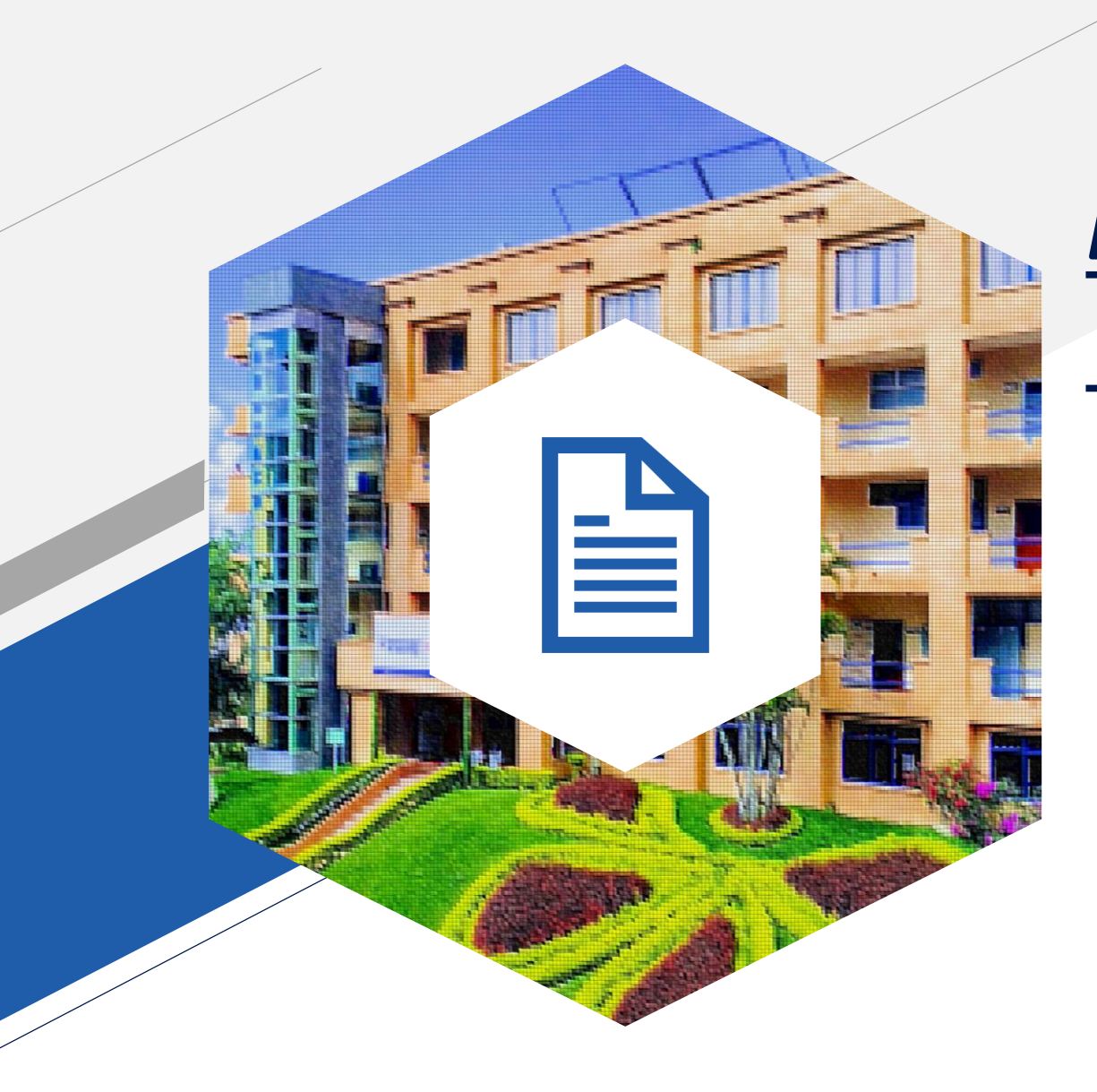

# *Documentos obligatorios para grado:*

### **POSGRADO**

- *Cedula de Ciudadanía legible* ampliada al 150% .
- *Fotografía tipo documento*

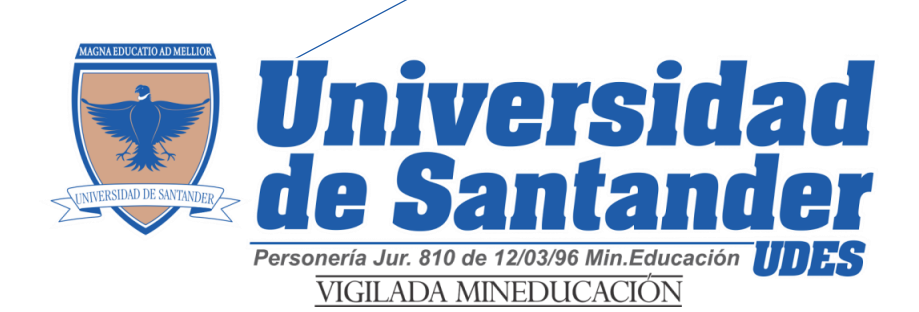

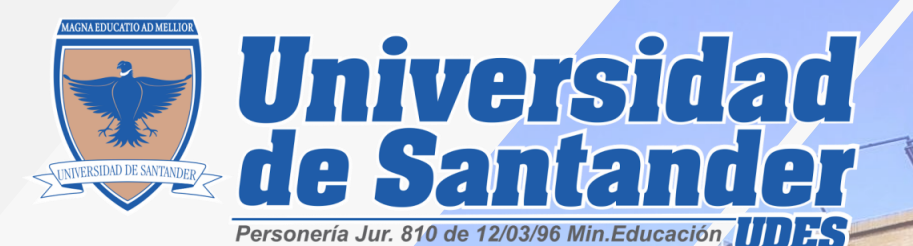

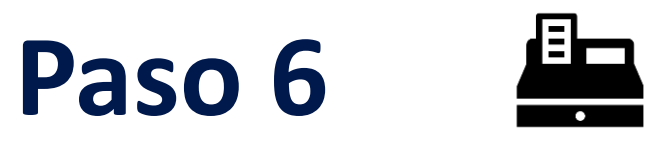

#### Descargar Recibo de Pago

- Una vez cumpla con todos los requisitos académicos según su plan de estudio, los documentos obligatorios y tenga aprobado los paz y salvos de cada dependencia, podrá descargar su recibo de derechos a grado a través de su **Génesis** en las fechas establecidas.
	- **Observación:** Si presenta algún rechazado por paz y salvo, debe comunicarse con la **dependencia encargada** para solucionar el pendiente.

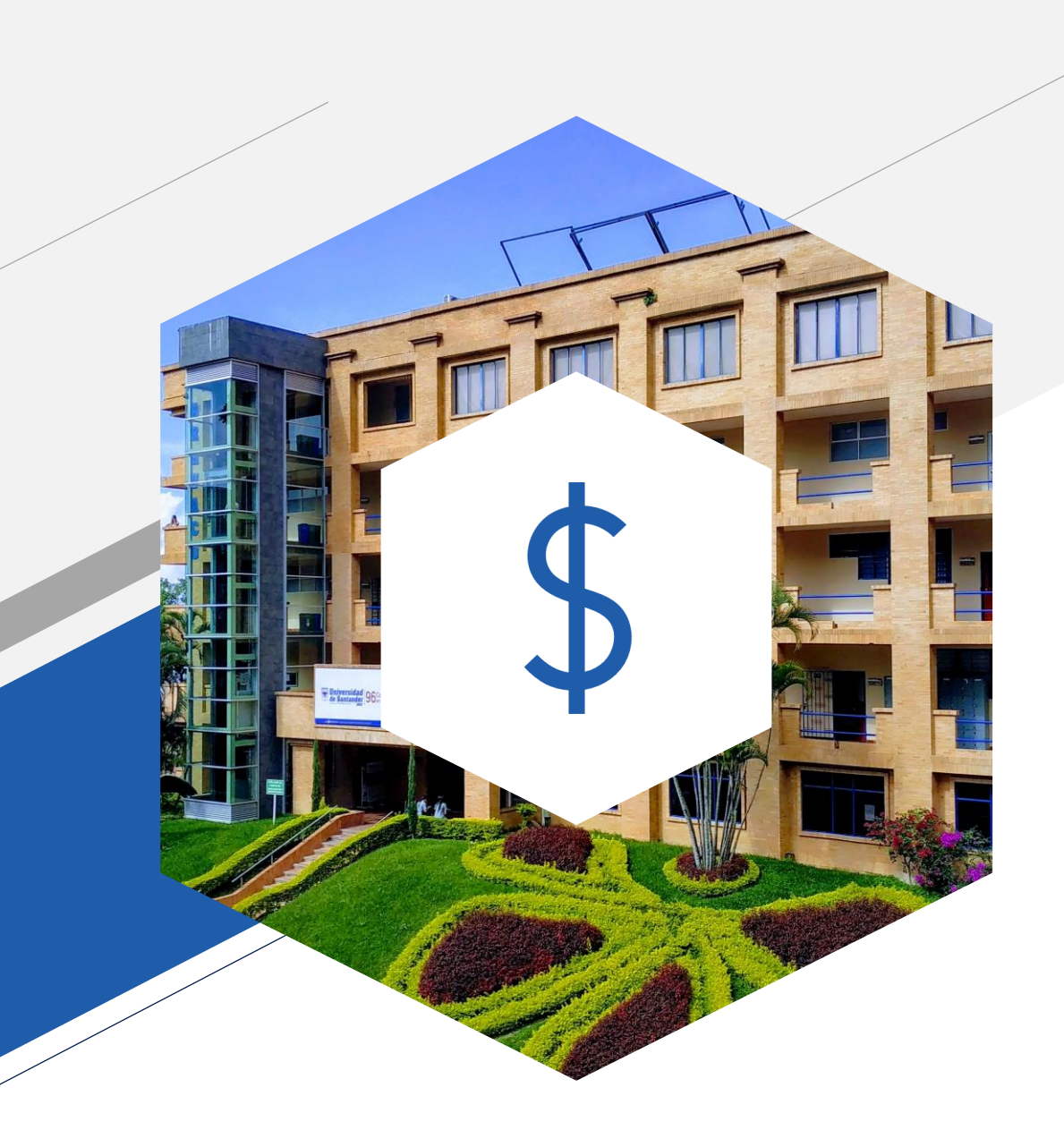

# **Valor de los Derechos a Grados**

El costo de derechos a grados se está actualizando cada año vigente.

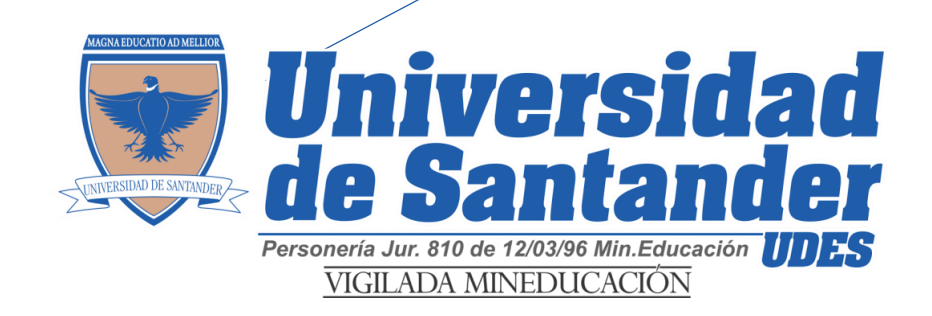

# **Observación Importante:**

Una vez sea cancelado el valor del derecho a grado, debe enviar el recibo de pago escaneado con buena resolución al correo electrónico de Crédito y Cartera, para su respectiva **legalización de pago:**

[jnegrete@valledupar.udes.edu.co](mailto:jnegrete@valledupar.udes.edu.co)

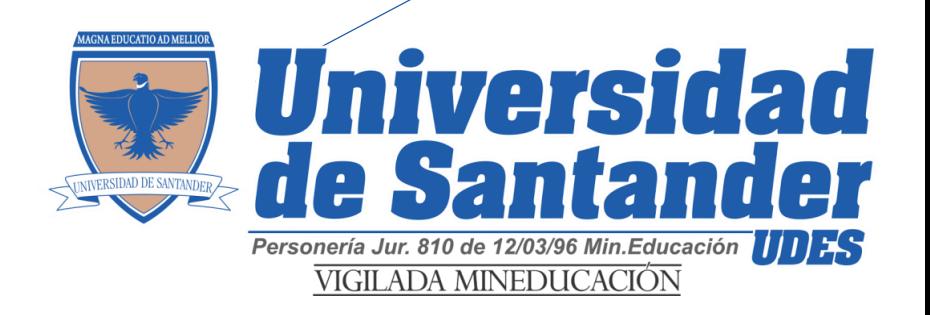

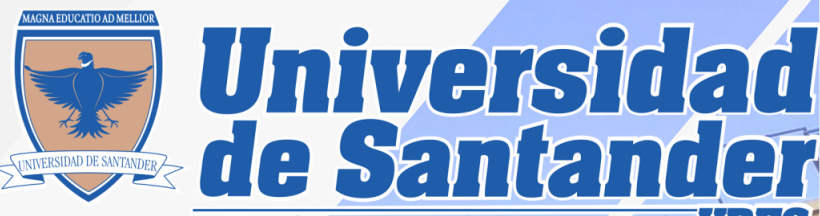

## **Paso 7**

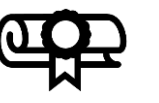

C e r e m o n i a s

• El protocolo de la ceremonia de grados, será publicado en la **página web** de la universidad, una vez **Rectoría** lo notifique.

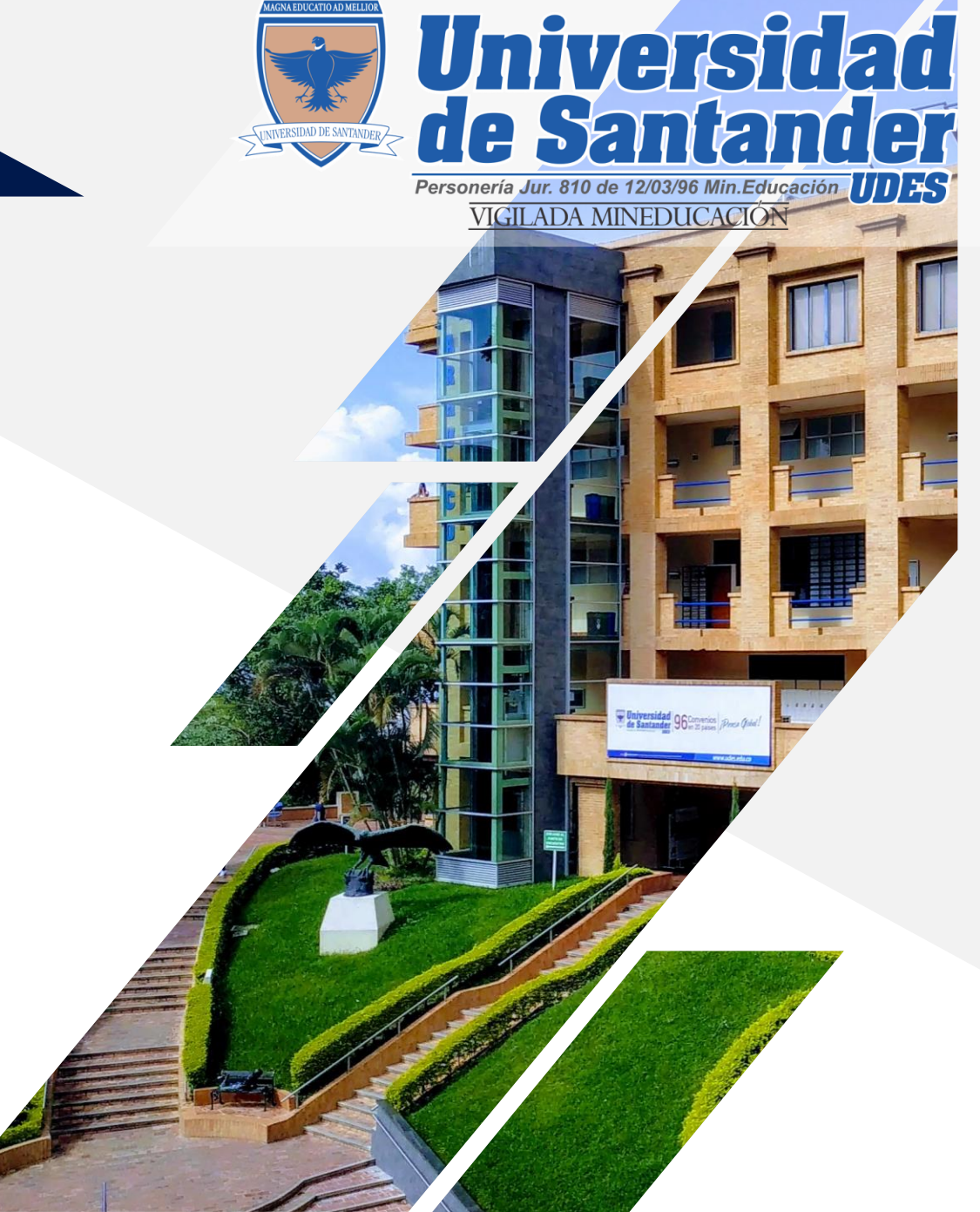

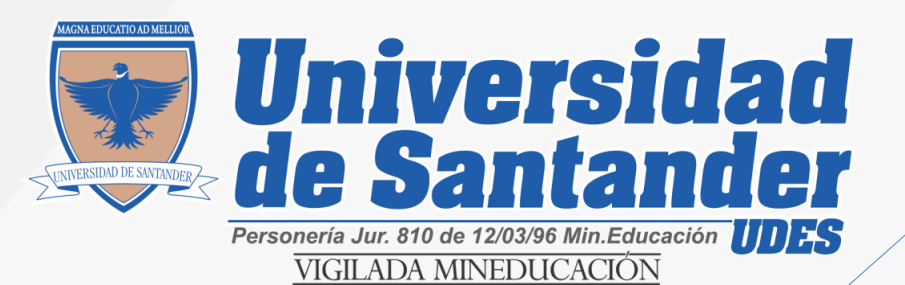

18

## **Observación importante**

• El estricto cumplimiento de estas fechas relacionadas anteriormente, permitirá que la Oficina de **Registro y Control Académico** pueda entregar oportunamente a **Secretaría General** la documentación requerida, para la revisión y elaboración de los **Diplomas y Actas de Grado** .

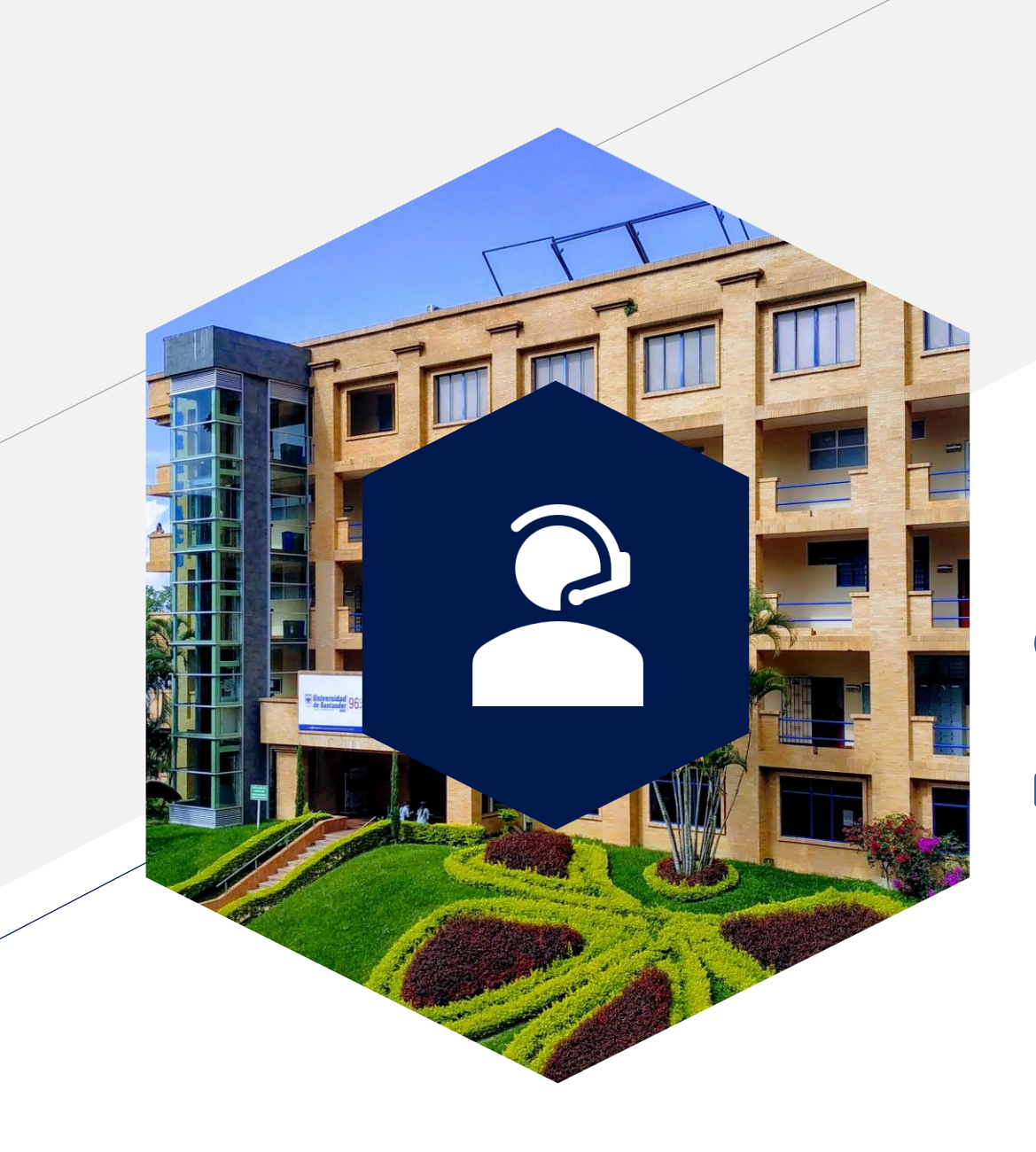

### **Si tiene alguna inquietud acerca del proceso de grado puede comunicarse a la oficina de Registro y Control Académico**

- Alexi Socarras Mejía
- Teléfono fijo 60 5 730073 Ext. 113
- [asocarras@valledupar.udes.edu.co](mailto:asocarras@valledupar.udes.edu.co)  $\bowtie$
- $\bigoplus$ www.**[udes](http://www.udes.edu.co/)**[.edu.co](http://www.udes.edu.co/)

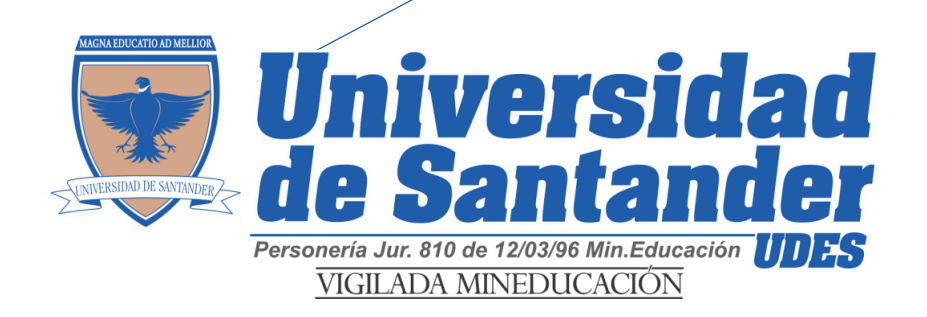

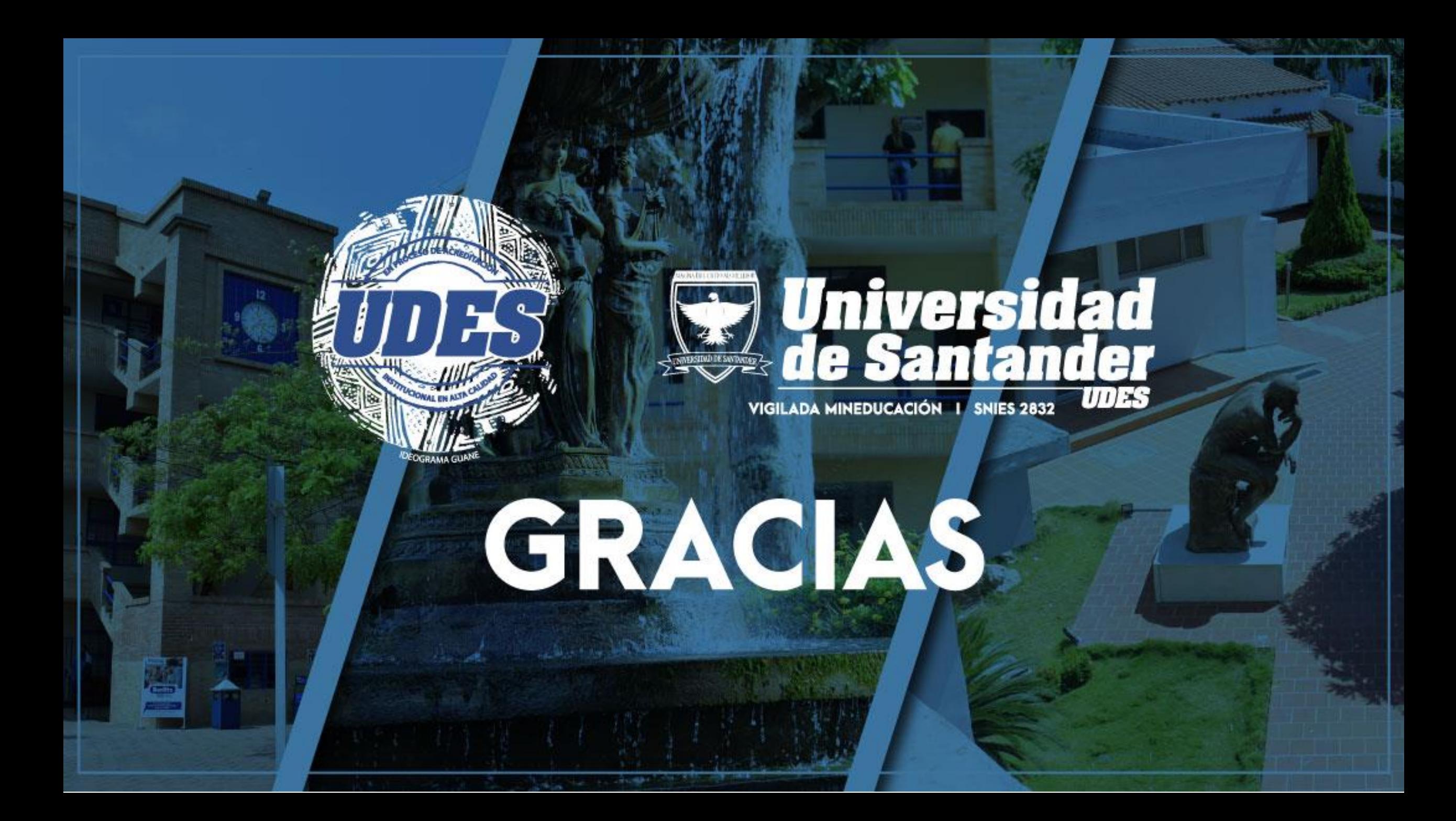